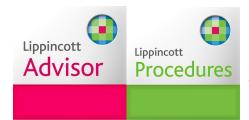

## Set up procedures for Lippincott Advisor / Lippincott Procedures mobile app

## System requirement:

- Use "HKU", not Wi-Fi.HK via HKU" or other wifi networks
- Search for Lippincott Advisor or Lippincott Procedures on App Store or Google Play and install it

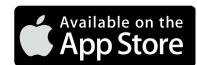

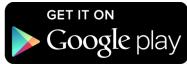

## a. Lippincott Advisor

Launch the app after installation

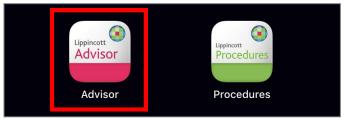

• Tap Institutional Users

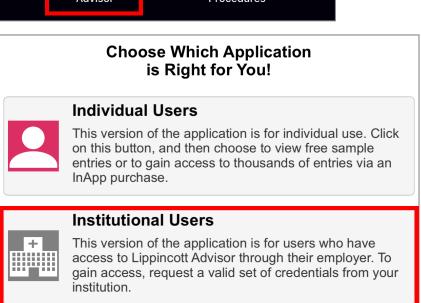

 Tap IP Authenticate to access full text

| Subscribers: Please login with your facility Username and Password: |                 |                  |
|---------------------------------------------------------------------|-----------------|------------------|
| Username                                                            |                 |                  |
| Password                                                            |                 |                  |
| Remember me                                                         |                 |                  |
| Login                                                               |                 |                  |
| Cancel                                                              | IP Authenticate | Active Directory |

## **b.** Lippincott Procedures

Launch the app after installation

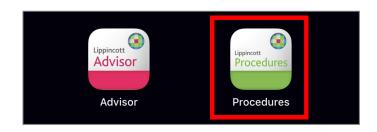

 Tap IP Authenticate to access full text

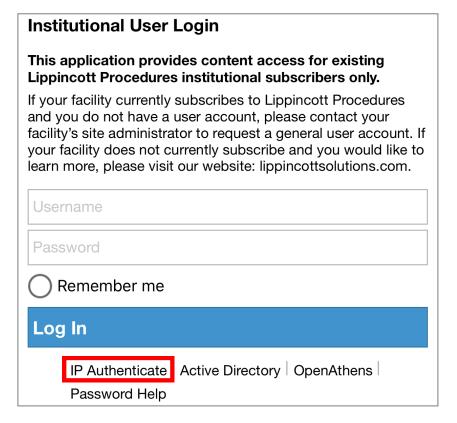

Check I agree the terms and tap
Continue

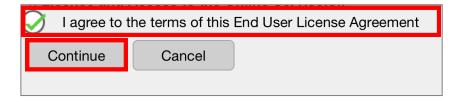

 Tap Nursing to select this discipline to view procedures

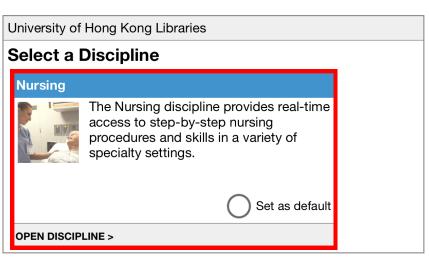